# Introduction to Git

**Audhi Aprilliant** 

The presentation can be downloaded at audhiaprilliant.github.io

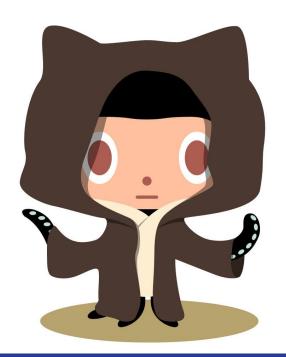

# **Prerequisites**

Install git on Windows (https://git-scm.com/downloads)

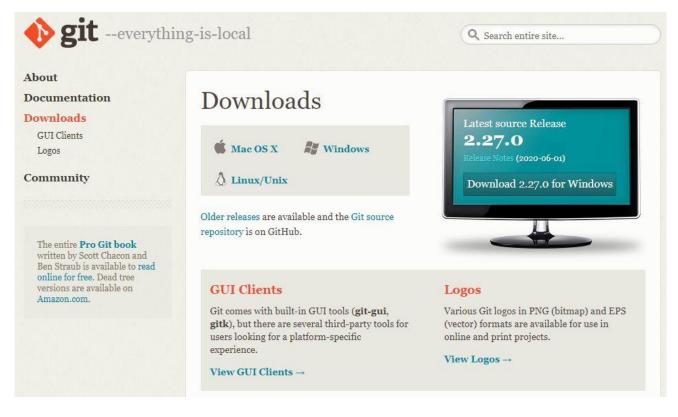

If you are Linux user

Install git on Linux Ubuntu

sudo apt-get update
sudo apt-get install git

Create a GitHub account (https://github.com/)

## **Outlines**

- 1 Background
  - Versioning
  - Collaboration
- 2 Git as Version Control System
  - Overview
  - Initialization and configuration
  - How to create repository
  - Git lifecycle (local, staging, repo)
  - View git logs
  - · Revision and diff
  - Reset

- 3 Git as Collaboration Tools
  - Branching
  - Merge
  - Blaming
  - Remote repository
- 4 Sources

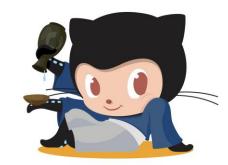

# **Background**

# **Versioning & Collaboration**

#### Before using Git

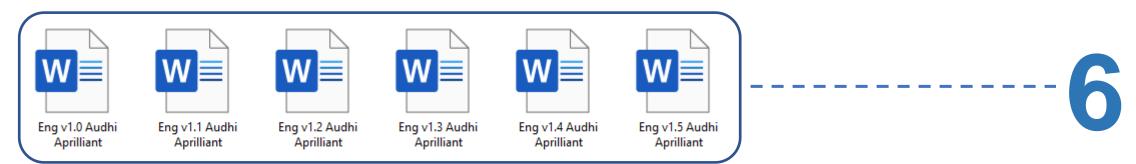

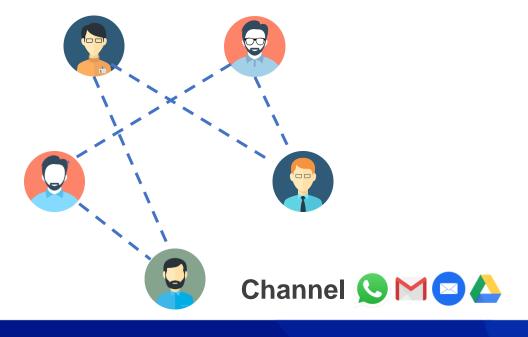

- Not integrated
- Misunderstanding
- Bad logs
- Inefficient for big project

# **Background**

# **Versioning & Collaboration**

#### After using Git

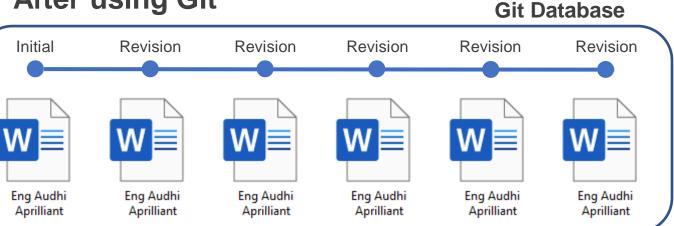

Channel

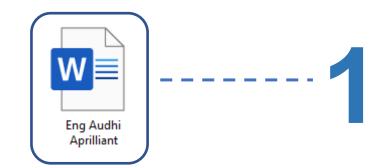

- Integrated
- Great logs
- Efficient for big project

#### **Overview**

# Git as VCS

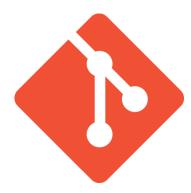

**Git** is a **free** and **open source** distributed version control system designed to handle everything from small to very large projects with speed and efficiency.

On a very basic level, there are two awesome things git allows us to do

- We can track changes in our files
- It simplifies working on files and projects with multiple people

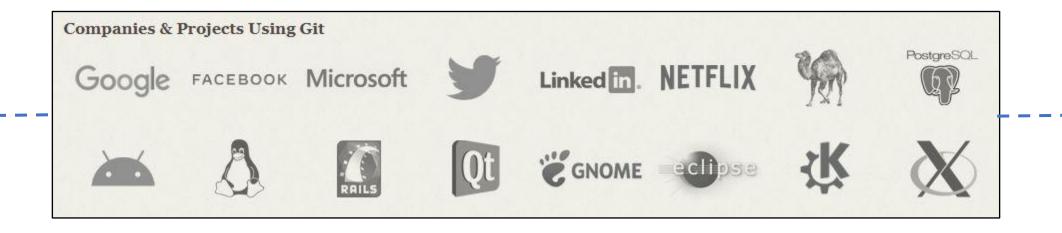

#### Overview

#### Git as VCS

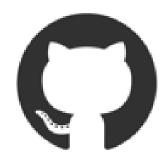

**Github** is a **web-based platform** used for version control. Git simplifies the process of working with other people and makes it easy to collaborate on projects.

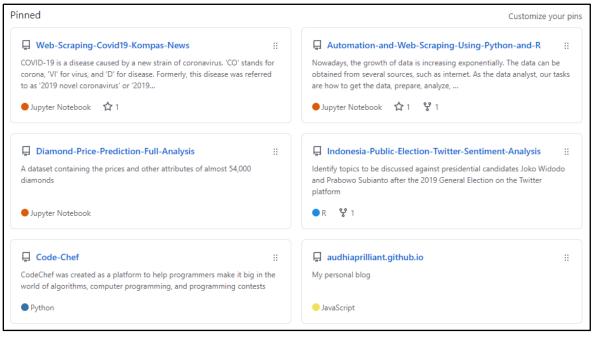

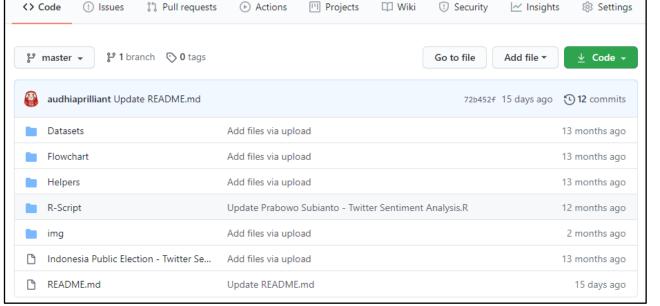

## Initialization and Configuration

git config

Check your git version (optional)

```
audhi@audhi-hp-notebook:~/github$ git --version
git version 2.17.1
```

Set up your global configuration of username and email

```
audhi@audhi-hp-notebook:~/github$ git config --global user.name "audhiaprilliant"
audhi@audhi-hp-notebook:~/github$ git config --global user.email "audhiaprilliant@gmail.com"
```

Check your global configuration

```
audhi@audhi-hp-notebook:~/github$ git config user.name
audhiaprilliant
audhi@audhi-hp-notebook:~/github$ git config user.email
audhi@arilliant@gmail.com
```

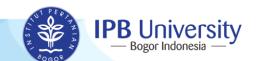

## **How to Create Repository** •

git init

Create a directory as your local repository

```
audhi@audhi-hp-notebook:~/github$ mkdir git-stk
audhi@audhi-hp-notebook:~/github$ cd git-stk
audhi@audhi-hp-notebook:~/github/git-stk$ qit init
Initialised empty Git repository in /home/audhi/github/git-stk/.git/
audhi@audhi-hp-notebook:~/github/git-stk$ git status
On branch master

No commits yet
nothing to commit (create/copy files and use "git add" to track)
```

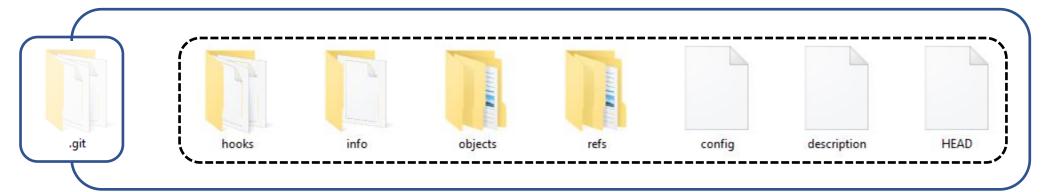

#### **How to Create Repository** •

git status

Create a new file namely README.md

```
audhi@audhi-hp-notebook:~/github/git-stk$ touch README.md
audhi@audhi-hp-notebook:~/github/git-stk$ echo "First line of README.md file" > README.md
audhi@audhi-hp-notebook:~/github/git-stk$ cat README.md
First line of README.md file
```

Check the status when we create or modify any files.

```
audhi@audhi-hp-notebook:~/github/git-stk$ git status

On branch master

No commits yet

Untracked files:
   (use "git add <file>..." to include in what will be committed)

README.md

nothing added to commit but untracked files present (use "git add" to track)
```

## **How to Create Repository** •

git add git commit

Check the status again! Look what is the differences?

```
audhi@audhi-hp-notebook:~/github/git-stk$ git add README.md
audhi@audhi-hp-notebook:~/github/git-stk$ git status
On branch master

No commits yet

Changes to be committed:
   (use "git rm --cached <file>..." to unstage)

   new file: README.md
```

Commit our file with following command

```
audhi@audhi-hp-notebook:~/github/git-stk$ git commit README.md -m "Initial commit"
[master (root-commit) dafc153] Initial commit
   1 file changed, 1 insertion(+)
   create mode 100644 README.md
```

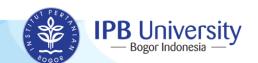

## Git Lifecycle ●

It's the git lifecycle

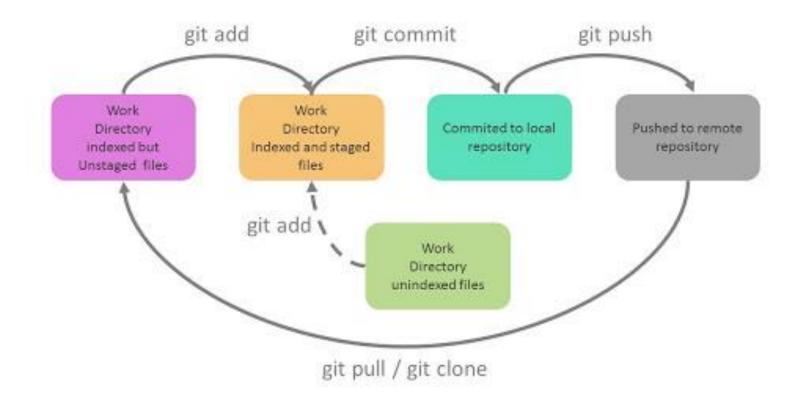

Before looking our logs, let's modify README.md

```
audhi@audhi-hp-notebook:~/github/git-stk$ echo "Second line of README.md file" >> README.md
audhi@audhi-hp-notebook:~/github/git-stk$ cat README.md
First line of README.md file
Second line of README.md file
audhi@audhi-hp-notebook:~/github/git-stk$ git status
On branch master
Changes not staged for commit:
  (use "git add <file>..." to update what will be committed)
  (use "git checkout -- <file>..." to discard changes in working directory)
                                                                               It means "Modified"
no changes added to commit (use "git add" and/or "git commit -a")
audhi@audhi-hp-notebook:~/github/git-stk$ git add README.md
audhi@audhi-hp-notebook:~/github/git-stk$ git commit README.md -m "Add some text for second line"
[master bb5c917] Add some text for second line
1 file changed, 1 insertion(+)
audhi@audhi-hp-notebook:~/github/git-stk$ git status
On branch master
nothing to commit, working tree clean
```

Git Logs ●

git log

Let's check logs for our file README.md

```
audhi@audhi-hp-notebook:~/github/git-stk$ git log --graph
* commit 601ae7bd17608e5f4a6726f4360501c2149b23d6 (HEAD -> master)
Author: audhiaprilliant <audhiaprilliant@gmail.com>
Date: Mon Jul 20 12:40:17 2020 +0700

Add some text for second line

* commit 1ceee1f957ac09a4d0174145a657a6052bf0f3eb
Author: audhiaprilliant <audhiaprilliant@gmail.com>
Date: Mon Jul 20 12:39:21 2020 +0700

Initial commit
```

```
git --oneline
git log --graph
git --author=<username>
git log <filename>
```

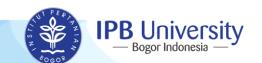

**Git Logs** ■

git diff

Can we look any differences between our last two commits? Of course!

```
diff --git a/README.md b/README.md
index 357c151..ae76c1a 100644
--- a/README.md
+++ b/README.md
@@ -1 +1,2 @@
First line of README.md file
+Second line of README.md file
```

First line of README.md file – – Initial commit

First line of README.md file
Second line of README.md file

Add some text
for second line

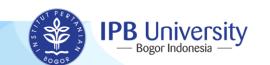

Git Reset ●

git reset

Go back to our first unstaged file!

```
audhi@audhi-hp-notebook:~/github/git-stk$ git reset 1ceee1f957ac09a4d0174145a657a6052bf0f3eb
Unstaged changes after reset:
        README.md
audhi@audhi-hp-notebook:~/github/git-stk$ cat README.md
First line of README.md file
Second line of README.md file
audhi@audhi-hp-notebook:~/github/git-stk$ git status
On branch master
Changes not staged for commit:
  (use "git add <file>..." to update what will be committed)
  (use "git checkout -- <file>..." to discard changes in working directory)
no changes added to commit (use "git add" and/or "git commit -a")
audhi@audhi-hp-notebook:~/github/git-stk$ git log
commit 1ceee1f957ac09a4d0174145a657a6052bf0f3eb (HEAD -> master)
Author: audhiaprilliant <audhiaprilliant@gmail.com>
       Mon Jul 20 12:39:21 2020 +0700
Date:
    Initial commit
audhi@audhi-hp-notebook:~/github/git-stk$ git add . && git commit -m "Add some text for second line"
[master 1ccf897] Add some text for second line
1 file changed, 1 insertion(+)
```

■ The diagram of command git reset

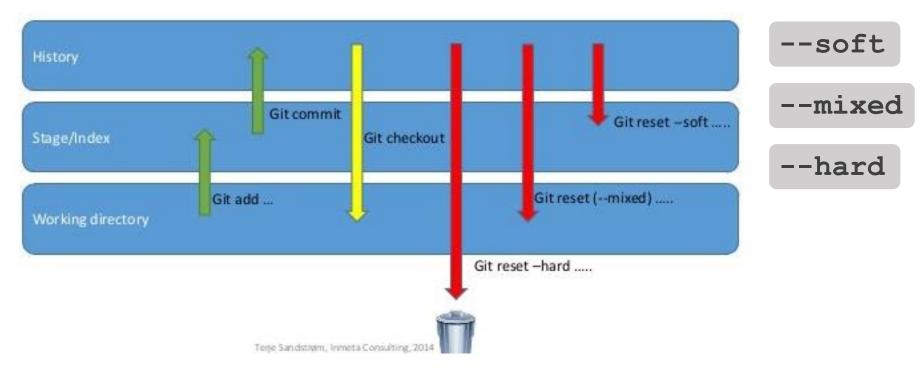

We should never use git reset <commit> when any snapshots after <commit> have been pushed to a public repository.

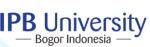

#### Git Reset ●

git reflog

#### Look our activities!

```
audhi@audhi-hp-notebook:~/github/git-stk$ git reflog
1ccf897 (HEAD -> master) HEAD@{0}: commit: Add some text for second line
1ceee1f HEAD@{1}: reset: moving to 1ceee1f957ac09a4d0174145a657a6052bf0f3eb
601ae7b HEAD@{2}: commit: Add some text for second line
1ceee1f HEAD@{3}: commit (initial): Initial commit
```

```
audhi@audhi-hp-notebook:~/github/git-stk$ git log --graph
* commit 1ccf897160f6851dc9cf2771bacb3b3d91a8928c (HEAD -> master)
Author: audhiaprilliant <audhiaprilliant@gmail.com>
Date: Mon Jul 20 12:44:05 2020 +0700

Add some text for second line

* commit 1ceee1f957ac09a4d0174145a657a6052bf0f3eb
Author: audhiaprilliant <audhiaprilliant@gmail.com>
Date: Mon Jul 20 12:39:21 2020 +0700

Initial commit
```

#### Git Checkout •

Modify our file again!

```
audhi@audhi-hp-notebook:~/github/git-stk$ echo "Third line of README.md
audhi@audhi-hp-notebook:~/github/git-stk$ cat README.md
First line of README.md file
Second line of README.md file
Third line of README.md file
audhi@audhi-hp-notebook:~/github/git-stk$ git add .
audhi@audhi-hp-notebook:~/github/git-stk$ git commit -m "Add some text for third line"
[master 494a510] Add some text for third line
1 file changed, 1 insertion(+)
```

First line of README.md file

First line of README.md file Second line of README.md file

Add some text for second line

First line of README.md file Second line of README.md file Third line of README.md file

Add some text for third line

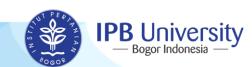

#### Git Checkout

It's our logs!

```
audhi@audhi-hp-notebook:~/github/git-stk$ git log --graph
 commit c65525418cc37a2eb9c6f9e01a4487936722f10b (HEAD -> master)
 Author: audhiaprilliant <audhiaprilliant@gmail.com>
 Date: Mon Jul 20 12:48:17 2020 +0700
     Add some text for third line
 commit 1ccf897160f6851dc9cf2771bacb3b3d91a8928c
 Author: audhiaprilliant <audhiaprilliant@gmail.com>
         Mon Jul 20 12:44:05 2020 +0700
 Date:
     Add some text for second line
 commit 1ceee1f957ac09a4d0174145a657a6052bf0f3eb
 Author: audhiaprilliant <audhiaprilliant@gmail.com>
         Mon Jul 20 12:39:21 2020 +0700
 Date:
     Initial commit
```

#### Git Checkout

git checkout

#### Check our content each commits!

```
audhi@audhi-hp-notebook:~/github/git-stk$ git checkout HEAD~2 README.md

First line of README.md file
audhi@audhi-hp-notebook:~/github/git-stk$ git checkout HEAD README.md

audhi@audhi-hp-notebook:~/github/git-stk$ cat README.md

First line of README.md file
Second line of README.md file
Third line of README.md file
audhi@audhi-hp-notebook:~/github/git-stk$ git checkout HEAD~1 README.md

audhi@audhi-hp-notebook:~/github/git-stk$ cat README.md

First line of README.md file
Second line of README.md file
```

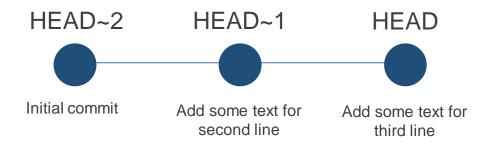

#### **HEAD**

It always refers to the most recent commit on the current branch

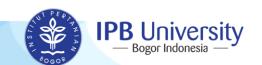

#### Git Checkout

#### Tilde (~) and caret (^)

**HEAD** Fifth commit on branch

HEAD~1 or HEAD^1 Merge branch to master

HEAD~1^2

First commit on **branch** 

HEAD~2 or HEAD~1^1

Third commit on master

HEAD~3 or HEAD~2^1

Second commit on master

HEAD~4 or HEAD~3^1

First commit on master

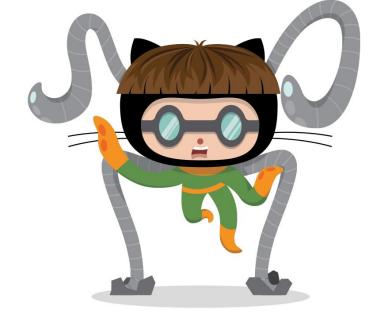

tilde (~)

~N indicates the previous N-th commit

caret (^) ^N indicates the N-th parent commit

#### Git Checkout

It's uncommited yet!

```
audhi@audhi-hp-notebook:~/github/git-stk$ git log --graph
* commit 563d990ed2a17f5f7dc99fb0502b6966efdd677a (HEAD -> master)
Author: audhiaprilliant <audhiaprilliant@gmail.com>
Date: Mon Jul 20 12:51:27 2020 +0700

Checkout HEAD~2 README.md
* commit c65525418cc37a2eb9c6f9e01a4487936722f10b
Author: audhiaprilliant <audhiaprilliant@gmail.com>
Date: Mon Jul 20 12:48:17 2020 +0700
```

**Branching** 

git branch

Create new branch!

```
audhi@audhi-hp-notebook:~/github/git-stk$ git branch
* master
audhi@audhi-hp-notebook:~/github/git-stk$ git branch new_branch
audhi@audhi-hp-notebook:~/github/git-stk$ git branch
* master
    new_branch
```

Go to new branch, work in new branch!

#### **Branching**

## Git as Collaboration Tools

Commit our modification on new branch

```
audhi@audhi-hp-notebook:~/github/git-stk$ git add .
audhi@audhi-hp-notebook:~/github/git-stk$ git commit -m "Add some text to README.md - new branch"
[new_branch 7dda007] Add some text to README.md - new branch
1 file changed, 2 insertions(+)
```

Go to master branch and modify README.md file

```
audhi@audhi-hp-notebook:~/github/git-stk$ git checkout master
Switched to branch 'master'
audhi@audhi-hp-notebook:~/github/git-stk$ cat README.md
First line of README.md file
Second line of README.md file
audhi@audhi-hp-notebook:~/github/git-stk$ echo "Third line of README.md file" >> README.md
audhi@audhi-hp-notebook:~/github/git-stk$ cat README.md
First line of README.md file
Second line of README.md file
Third line of README.md file
audhi@audhi-hp-notebook:~/github/git-stk$ git add .
audhi@audhi-hp-notebook:~/github/git-stk$ git commit -m "Add some text for third line"
[master 378e16b] Add some text for third line
1 file changed, 1 insertion(+)
```

#### **Branching**

#### Git as Collaboration Tools

Our logs on README.md file!

```
audhi@audhi-hp-notebook:~/github/git-stk$ git log --graph --all
 commit 378e16b73e6cfafaf8a4a8bbfb4d425c61e8ad95 (HEAD -> master) ◀━━━━━━━━━━━━━━ Master branch
 Author: audhiaprilliant <audhiaprilliant@gmail.com>
        Mon Jul 20 12:58:15 2020 +0700
    Add some text for third line
 * commit 7dda007aeb7371f58d11cea3f20f1dbf621bcd32 (new branch)
   Author: audhiaprilliant <audhiaprilliant@gmail.com>
                                                                       ←----- New branch
          Mon Jul 20 12:55:22 2020 +0700
      Add some text to README.md - new branch
 commit 563d990ed2a17f5f7dc99fb0502b6966efdd677a
 Author: audhiaprilliant <audhiaprilliant@gmail.com>
        Mon Jul 20 12:51:27 2020 +0700
    Checkout HEAD~2 README.md
 commit c65525418cc37a2eb9c6f9e01a4487936722f10b
 Author: audhiaprilliant <audhiaprilliant@gmail.com>
        Mon Jul 20 12:48:17 2020 +0700
     Add some text for third line
 commit 1ccf897160f6851dc9cf2771bacb3b3d91a8928c
 Author: audhiaprilliant <audhiaprilliant@gmail.com>
```

**Merge** 

git merge

Merge our file on master branch!

```
audhi@audhi-hp-notebook:~/github/git-stk$ git merge new_branch
Auto-merging README.md
CONFLICT (content): Merge conflict in README.md
Automatic merge failed; fix conflicts and then commit the result.
audhi@audhi-hp-notebook:~/github/git-stk$
audhi@audhi-hp-notebook:~/github/git-stk$ nano README.md ——————
```

Commit our merged file "Merge README.md file"

```
audhi@audhi-hp-notebook:~/github/git-stk$ git status
On branch master
You have unmerged paths.
   (fix conflicts and run "git commit")
   (use "git merge --abort" to abort the merge)

Unmerged paths:
   (use "git add <file>..." to mark resolution)

        both modified: README.md Both modified

no changes added to commit (use "git add" and/or "git commit -a")
audhi@audhi-hp-notebook:~/github/git-stk$ git add .
audhi@audhi-hp-notebook:~/github/git-stk$ git commit -m "Merge README.md file"
[master cd7f7d8] Merge README.md file
```

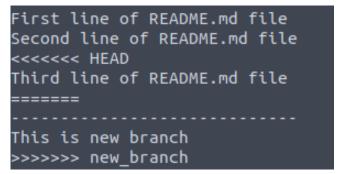

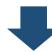

First line of README.md file Second line of README.md file Third line of README.md file

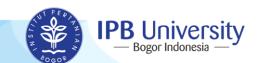

## Merge (

#### Git as Collaboration Tools

Our logs! It indicates that our file has been merged

```
commit cd7f7d872c364dc7afc7a999b9d802fa23bd6530 (HEAD -> master
 Merge: 378e16b 7dda007
  Author: audhiaprilliant <audhiaprilliant@gmail.com>
         Mon Jul 20 13:13:24 2020 +0700
  Date:
     Merge README.md file
 commit 7dda007aeb7371f58d11cea3f20f1dbf621bcd32 (new_branch)
  Author: audhiaprilliant <audhiaprilliant@gmail.com>
         Mon Jul 20 12:55:22 2020 +0700
 Date:
     Add some text to README.md - new branch
  commit 378e16b73e6cfafaf8a4a8bbfb4d425c61e8ad95
  Author: audhiaprilliant <audhiaprilliant@gmail.com>
         Mon Jul 20 12:58:15 2020 +0700
  Date:
     Add some text for third line
commit 563d990ed2a17f5f7dc99fb0502b6966efdd677a
Author: audhiaprilliant <audhiaprilliant@gmail.com>
       Mon Jul 20 12:51:27 2020 +0700
Date:
```

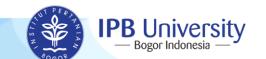

Show what revision and author last modified each line of a file.

```
audhi@audhi-hp-notebook:~/github/git-stk$ git blame README.md
^1ceee1f (audhiaprilliant 2020-07-20 12:39:21 +0700 1) First line of README.md file
1ccf8971 (audhiaprilliant 2020-07-20 12:44:05 +0700 2) Second line of README.md file
378e16b7 (audhiaprilliant 2020-07-20 12:58:15 +0700 3) Third line of README.md file
audhi@audhi-hp-notebook:~/github/git-stk$ git blame -L 1,2 README.md
^1ceee1f (audhiaprilliant 2020-07-20 12:39:21 +0700 1) First line of README.md file
1ccf8971 (audhiaprilliant 2020-07-20 12:44:05 +0700 2) Second line of README.md file
```

- **-L** <start><end>
- Annotate only the given line range
- May be specified multiple times
- Overlapping ranges are allowed

## Remote Repository

Log in to your GitHub and create new repo!

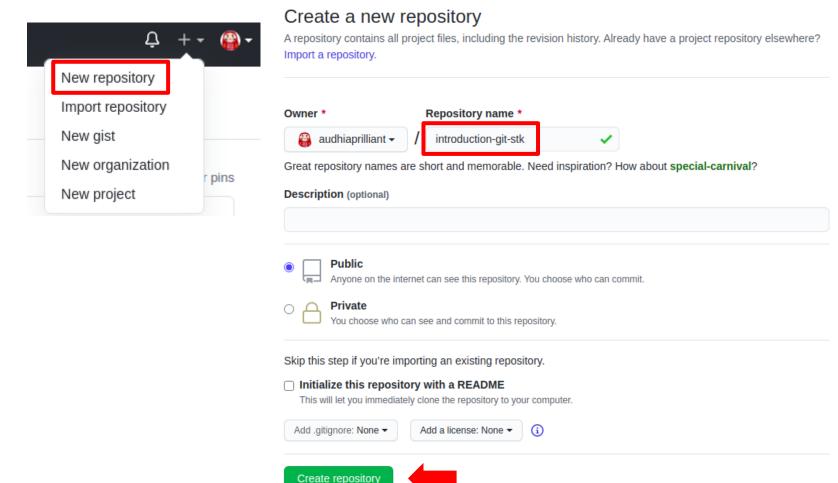

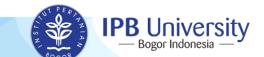

## Remote Repository

git remote git push

**Choose HTTPS instead of SSH** 

| ☐ audhiaprilliant / introduction-git-stk                                                                                                    |
|----------------------------------------------------------------------------------------------------|
|                                                                                                    |
| Quick setup — if you've done this kind of thing before                                                                                                    |
| or HTTPS SSH https://github.com/audhiaprilliant/introduction-git-stk.git                                                                                                    |
| Get started by creating a new file or uploading an existing file. We recommend every repository include a README, LICENSE, and .gitignore.                                                                                                    |
| <pre>audhi@audhi-hp-notebook:~/github/git-stk\$ git remote add origin https://github.com/audhiaprilliant/introduction-git-stk.git audhi@audhi-hp-notebook:~/github/git-stk\$ git push -u origin master Username for 'https://github.com': audhiaprilliant Password for 'https://audhiaprilliant@github.com': Counting objects: 12, done. Delta compression using up to 4 threads. Compressing objects: 100% (7/7), done. Writing objects: 100% (12/12), 964 bytes   321.00 KiB/s, done. Total 12 (delta 2), reused 0 (delta 0) remote: Resolving deltas: 100% (2/2), done. To https://github.com/audhiaprilliant/introduction-git-stk.git     * [new branch] master -&gt; master Branch 'master' set up to track remote branch 'master' from 'origin'.</pre> |

#### Remote Repository

# **Git as Collaboration Tools**

It's the git lifecycle

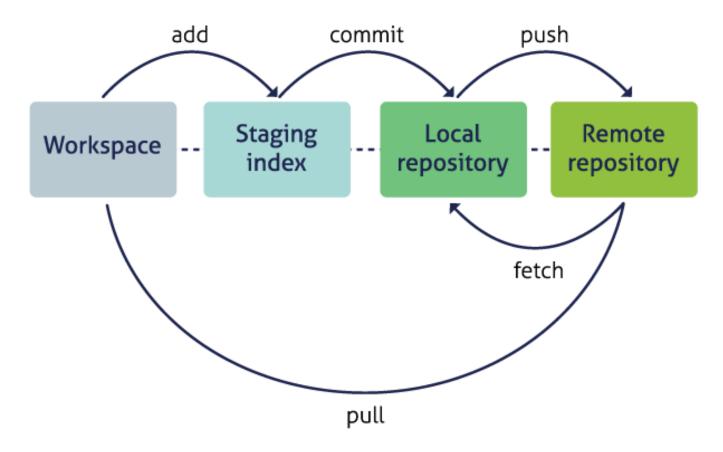

https://nceas.github.io/sasap-training/materials/reproducible\_research\_in\_r\_fairbanks/version-control-with-git-and-github.html

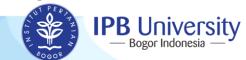

# Sources to learn it more!

- Official git page https://git-scm.com/doc
- Git cheatsheet https://education.github.com/git-cheat-sheet-education.pdf

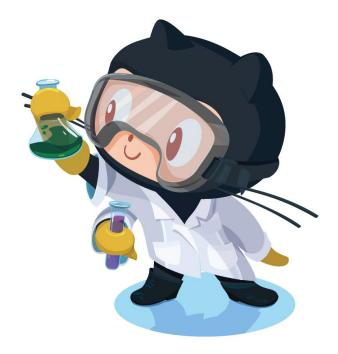

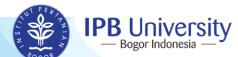

# Thank You

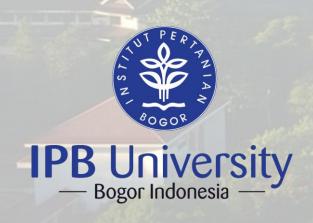

Statistics Department
FMIPA-IPB Kampus Dramaga
Jl. Meranti Wing 20 Level V, Bogor, Indonesia
Phone/Fax: +62 251 8625584
http://stat.ipb.ac.id/